#### **Федеральное агентство по техническому регулированию и метрологии УРАЛЬСКИЙ НАУЧНО-ИССЛЕДОВАТЕЛЬСКИЙ ИНСТИТУТ МЕТРОЛОГИИ - ФИЛИАЛ ФЕДЕРАЛЬНОГО ГОСУДАРСТВЕННОГО УНИТАРНОГО ПРЕДПРИЯТИЯ «ВСЕРОССИЙСКИЙ НАУЧНО-ИССЛЕДОВАТЕЛЬСКИЙ ИНСТИТУТ МЕТРОЛОГИИ ИМ.Д.И.МЕНДЕЛЕЕВА» (УНИИМ - филиал ФГУП «ВНИИМ им. Д.И. Менделеева»)**

**СОГЛАСОВАНО**

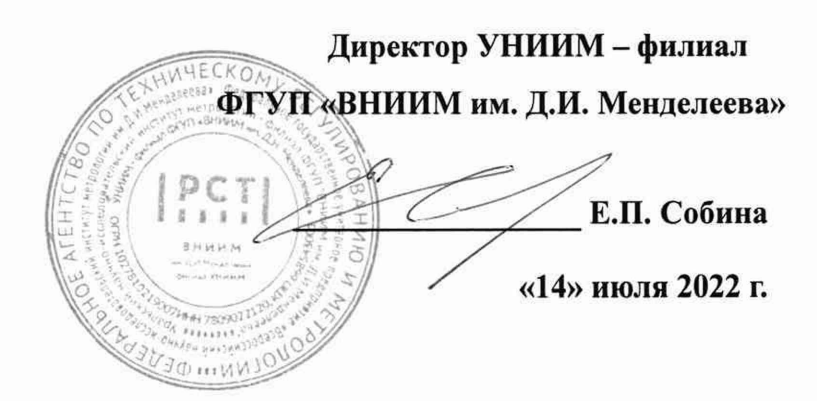

# **«ГСИ. Спектрофотометры PERSEE Т.**

### **МЕТОДИКА ПОВЕРКИ»**

## **МП 41-241-2022**

**Екатеринбург** 2022

#### **ПРЕДИСЛОВИЕ**

- 1 **РАЗРАБОТАНА** Уральским научно-исследовательским институтом метрологии филиалом Федерального государственного унитарного предприятия «Всероссийский научноисследовательский институт метрологии им. Д.И. Менделеева» (УНИИМ - филиал ФГУП «ВНИИМ им. Д.И. Менделеева»)
- **2 ИСПОЛНИТЕЛЬ** и о. зав. лабораторией 241 Медведевских М.Ю.
- **3 СОГЛАСОВАНА директором УНИИМ филиала ФГУП «ВНИИМ им. Д.И. Менделеева»** в июле 2022 г.

#### **Дата введения в действие: июль 2022 г.**

#### **1 Общие положения**

1.1 Настоящая методика поверки распространяется на спектрофотометры PERSEE Т, выпускаемые «Beijing Purkinje General Instrument Co., Ltd», Китай, (далее - спектрофотометры).

1.2 При проведении поверки должна обеспечиваться прослеживаемость спектрофотометров к государственному первичному эталону единиц спектральных коэффициентов направленного пропускания, диффузного и зеркального отражений в диапазоне длин волн от 0,2 до 20,0 мкм (ГЭТ 156-2015) согласно государственной поверочной схеме, утвержденной Приказом Росстандарта № 2517 от 27.11.2018 «Об утверждении Государственной поверочной схемы для средств измерений спектральных, интегральных и редуцированных коэффициентов направленного пропускания, диффузного и зеркального отражений и оптической плотности в диапазоне длин волн от 0,2 до 20,0 мкм».

1.3 Настоящая методика поверки применяется для поверки спектрофотометров, используемых в качестве рабочих средств измерений. Передача единицы осуществляется методом прямых измерений при проведении измерений светофильтров из комплекта КНС 10.5, поверенного в соответствии с государственной поверочной схемой, утвержденной приказом Росстандарта № 2517 от 27 ноября 2018 г.

В результате поверки должны быть подтверждены метрологические требования, приведенные в таблице 1.

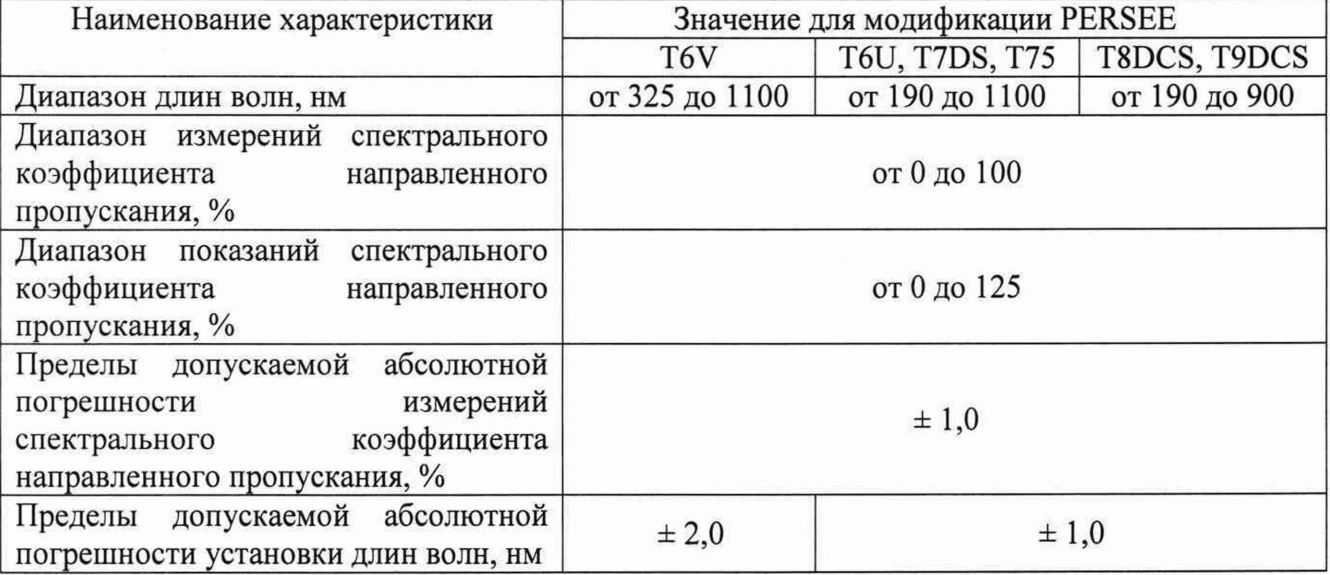

Таблица 1 - Метрологические характеристики

#### **2 Нормативные ссылки**

В настоящей методике поверки использованы следующие ссылки:

Приказ Минпромторга России № 2510 от 31.07.2020 г. «Об утверждении Порядка проведения поверки средств измерений, требования к знаку поверки и содержанию свидетельства о поверке»

Приказ Минпромторга России № 2906 от 28.08.2020 г. «Об утверждении порядка создания и ведения Федерального информационного фонда по обеспечению единства измерений, передачи сведений в него и внесения изменений в данные сведения предоставления содержащихся в нём документов и сведений»

Приказ Минтруда России № 903н от 15.12.2020 г. «Об утверждении Правил по охране труда при эксплуатации электроустановок»

Приказ Росстандарта № 2517 от 27.11.2018 г. «Об утверждении Государственной поверочной схемы для средств измерений спектральных, интегральных и редуцированных коэффициентов направленного пропускания, диффузного и зеркального отражений и оптической плотности в диапазоне длин волн от 0,2 до 20,0 мкм»

ГОСТ 12.2.007.0-75 «Система стандартов безопасности труда. Изделия электротехнические. Общие требования безопасности»

#### **3 Перечень операций поверки средства измерений**

3.1 При поверке спектрофотометров должны быть выполнены операции, указанные в таблице 2.

Таблица 2 – Операции поверки

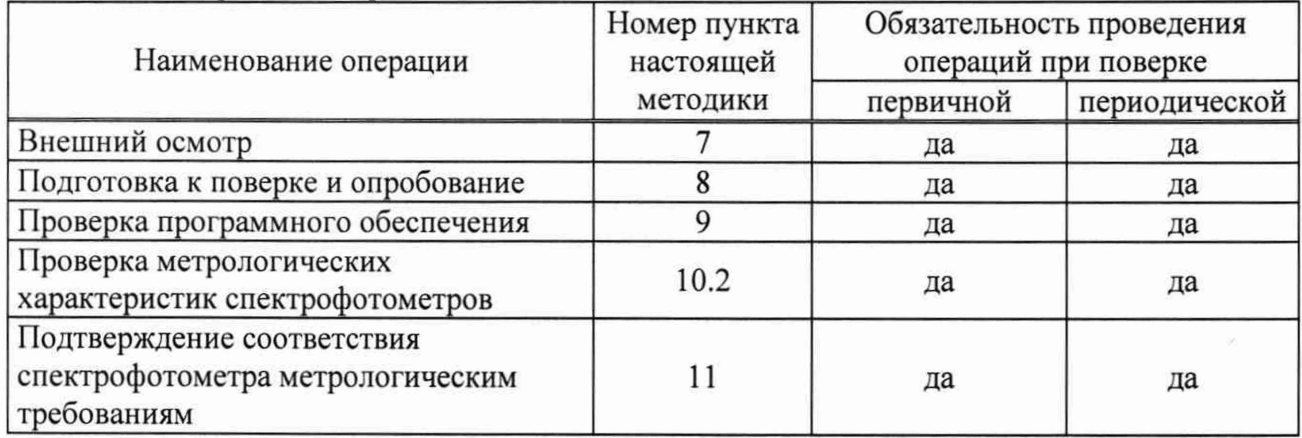

3.2 Проведение поверки не в полном объеме не допускается.

3.3. В случае невыполнения требований хотя бы одной из операций поверка прекращается, спектрофотометр бракуется.

#### **4 Требования к условиям проведения поверки**

4.1 При проведении поверки должны быть соблюдены следующие условия:

- температура окружающего воздуха,  ${}^{\circ}C$  20  $\pm$  5

- относительная влажность воздуха, %, не более 80

4.2 В помещении, где проводится поверка, должны отсутствовать вибрация и сильные потоки воздуха, мешающие нормальной работе спектрофотометров.

#### **5 М етрологические и технические требования к средствам поверки**

5.1 При проведении поверки применяют оборудование согласно таблице 2. Таблица 3 – Средства поверки

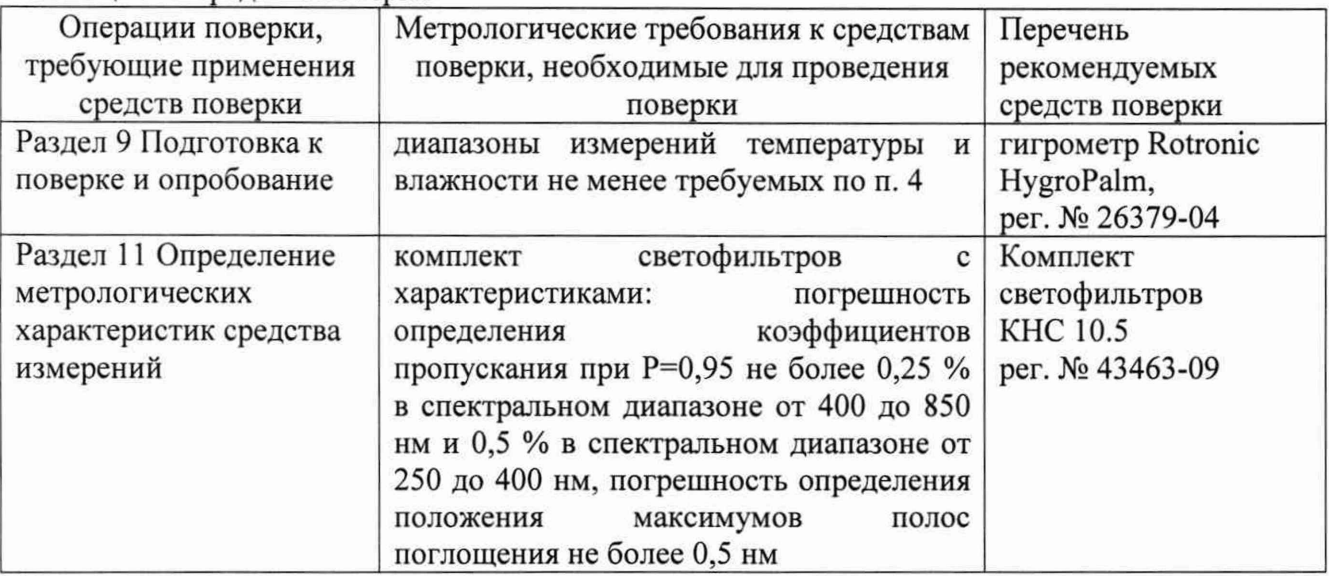

5.2. Эталоны, применяемые для поверки, должны быть поверены, если представлены

средствами измерений утвержденного типа или аттестованы, если представлены средствами измерений неутвержденного типа, средства измерений - поверены.

5.3 Допускается применение аналогичных средств поверки, обеспечивающих определение метрологических характеристик поверяемого спектрофотометра с требуемой точностью.

### **6 Требования (условия) по обеспечению безопасности проведения поверки**

6.1 При проведении поверки должны быть соблюдены «Правила по охране труда при эксплуатации электроустановок», утвержденные Приказом Минтруда России от 15.12.2020 г. № 903н, требования ГОСТ 12.2.007.0.

6.2 Поверитель перед проведением поверки должен ознакомиться с руководством по эксплуатации на спектрофотометр и пройти обучение по охране труда на месте проведения поверки.

#### **7 Внешний осмотр средства измерений**

7.1 При внешнем осмотре должны быть установлены:

соответствие комплектности спектрофотометра (за исключением запасных и других частей, не влияющих на метрологические характеристики);

соответствие внешнего вида спектрофотометра сведениям, приведенным в описании типа;

отсутствие видимых повреждений и дефектов, ухудшающих внешний вид спектрофотометра и препятствующих его применению;

наличие и исправность заземления, знаков безопасности и необходимой маркировки.

7.2 При установлении дефектности, препятствующей нормальному использованию спектрофотометра, его бракуют и дальнейшую поверку не проводят.

#### **8 Подготовка к поверке и опробование средства измерений**

8.1 Подготовка к проведению поверки

Перед проведением поверки спектрофотометр следует выдержать в помещении не менее 2 часов, затем во включенном в сеть состоянии - не менее 60 минут.

8.2 Опробование

При опробовании проверяют соответствие функционирования всех узлов спектрофотометра, функциональных клавиш и программного обеспечения требованиям, изложенным в РЭ.

#### **9 Проверка программного обеспечения средства измерений**

При проведении поверки выполняют операцию «Подтверждение соответствия программного обеспечения». Для однозначной идентификации программного обеспечения (далее - ПО) достаточно определения только номера версии (идентификационного номера).

Номер версии ПО может быть выведен в окне программного обеспечения спектрофотометра или на дисплей спектрофотометра (для модификаций PERSEE T6V, T6U, T7DS) при обращении к соответствующему подпункту меню в программном обеспечении «Help»—► «About (А)» или нажатия на клавишу на сенсорном экране (для модификаций PERSEE T6V, T6U, T7DS) « $\blacktriangle \rightarrow \ll$ About»  $\rightarrow \ll$ Enter».

Номера версий ПО должны быть не ниже приведенных в таблице 4.

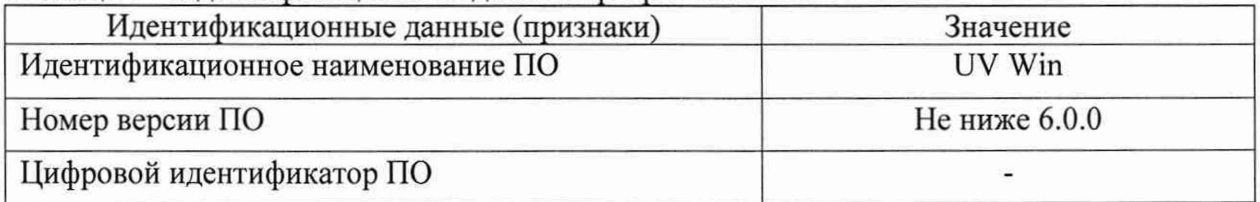

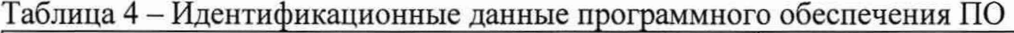

#### **10 Проверка метрологических характеристик средства измерений**

10.1 Проверка абсолютной погрешности измерений спектральных коэффициентов направленного пропускания

Погрешность измерения спектральных коэффициентов пропускания проверить с использованием светофильтров КНС-10.5.

Установить пустую рамку, входящую в комплект светофильтров в кюветное отделение или в кюветодержатель. На персональном компьютере с помощью программного обеспечения ПО или терминала в разделе методы выбрать измерения при определенной длине волны, равной 250 нм, установить время сканирования 2 секунды и провести измерения фонового значения. Установить один из светофильтров в кюветное отделение или в кюветодержатель и провести измерения спектрального коэффициента направленного пропускания. Выполнить не менее пяти измерений, каждый раз вновь устанавливая светофильтр.

Провести аналогичные операции при длинах волн 540 нм и 850 нм.

10.2 Проверка абсолютной погрешности установки длин волн

Проверку абсолютной погрешности установки длины волны провести с использованием светофильтра ПС7 из комплекта светофильтров КНС-10.5, аттестованного по значениям длин волн максимумов полос поглощения.

Установить пустую рамку, входящую в комплект светофильтров в кюветное отделение или в кюветодержатель. На персональном компьютере с помощью программного обеспечения ПО или терминала в разделе методы выбрать измерения полного спектра в диапазоне длин волн, где наблюдается максимумы полос, которые указаны в свидетельстве о поверке на светофильтр ПС7.

Примечание: для получения оптимальных результатов не рекомендуется ставить диапазон длин волн более 50 нм, время сканирования 2 с.

Установить светофильтр ПС7 в кюветное отделение или в кюветодержатель. На персональном компьютере с помощью программного обеспечения ПО или терминала провести измерения оптической плотности и находят длины волн, соответствующие максимумам полос поглощения. Выполнить не менее пяти измерений, каждый раз вновь устанавливая светофильтр.

#### **11 Подтверждение соответствия спектрофотометра метрологическим требованиям**

11.1 Абсолютную погрешность  $(\Delta_{T_N})$  для значений спектральных коэффициентов направленного пропускания рассчитать на основании результатов, полученных по 10.1 для длин волн 250, 540 и 850 нм, по формуле

$$
\Delta_{\gamma} = T_{ij} - A_j \,, \tag{1}
$$

где  $T_{ii}$  - *i*-е измеренное значение коэффициента направленного пропускания *j*-го светофильтра, %;

*А*, - аттестованное значение коэффициента направленного пропускания *j*-го светофильтра, %.

Полученные значения абсолютной погрешности измерений спектральных коэффициентов направленного пропускания для каждого светофильтра не должна превышать пределов, приведенных в таблице 1.

11.2 Абсолютную погрешность  $(\Delta_{\lambda ij})$  для значений длины волны максимума полосы поглощения (для каждого *i*-го максимума на спектре) рассчитать по результатам измерений, полученным по 10.2, по формуле

$$
\Delta_{\lambda ij} = \lambda_{ij} - \lambda_{Aj} \,, \tag{2}
$$

где  $\lambda_{ij}$  - *i*-ое измеренное значение длины волны *j*-го светофильтра, нм;

 $\lambda_{\mathcal{A}_j}$  - аттестованное значение длины волны светофильтра *j*-го светофильтра, нм.

Абсолютная погрешность измерений длины волны в спектральном диапазоне от 190 до 1100 нм не должна превышать пределов, приведенных в таблице 1.

11.3 Проверка диапазона измерений спектрального коэффициента направленного пропускания

Проверка диапазона измерений спектрального коэффициента направленного пропускания провести одновременно с проверкой погрешностей по 10.1 (проводят измерения спектрального коэффициента направленного пропускания в начале, середине и в конце диапазона измерений).

#### **12 Оформление результатов поверки**

12.1 Результаты поверки оформляются протоколом произвольной формы.

12.2 Положительные результаты поверки оформляют в соответствии с Приказом Минпромторга от 31.07.2020 № 2510. Пломбирование и нанесение знака поверки на спектрофотометры не предусмотрены.

12.3 При отрицательных результатах поверки спектрофотометр признают непригодным к дальнейшей эксплуатации, и оформляют результаты в соответствии с Приказом Минпромторга от 31.07.2020 № 2510.

12.4 Сведения о проведенной поверке передают в Федеральный информационный фонд по обеспечению единства измерений в соответствии с Приказом Минпромторга от 28.08.2020 г. № 2906.

**И.о.зав. лабораторией 241 УНИИМфилиала ФГУП «ВНИИМ им.Д.И.Менделеева» ^ " М.Ю.Медведевских**